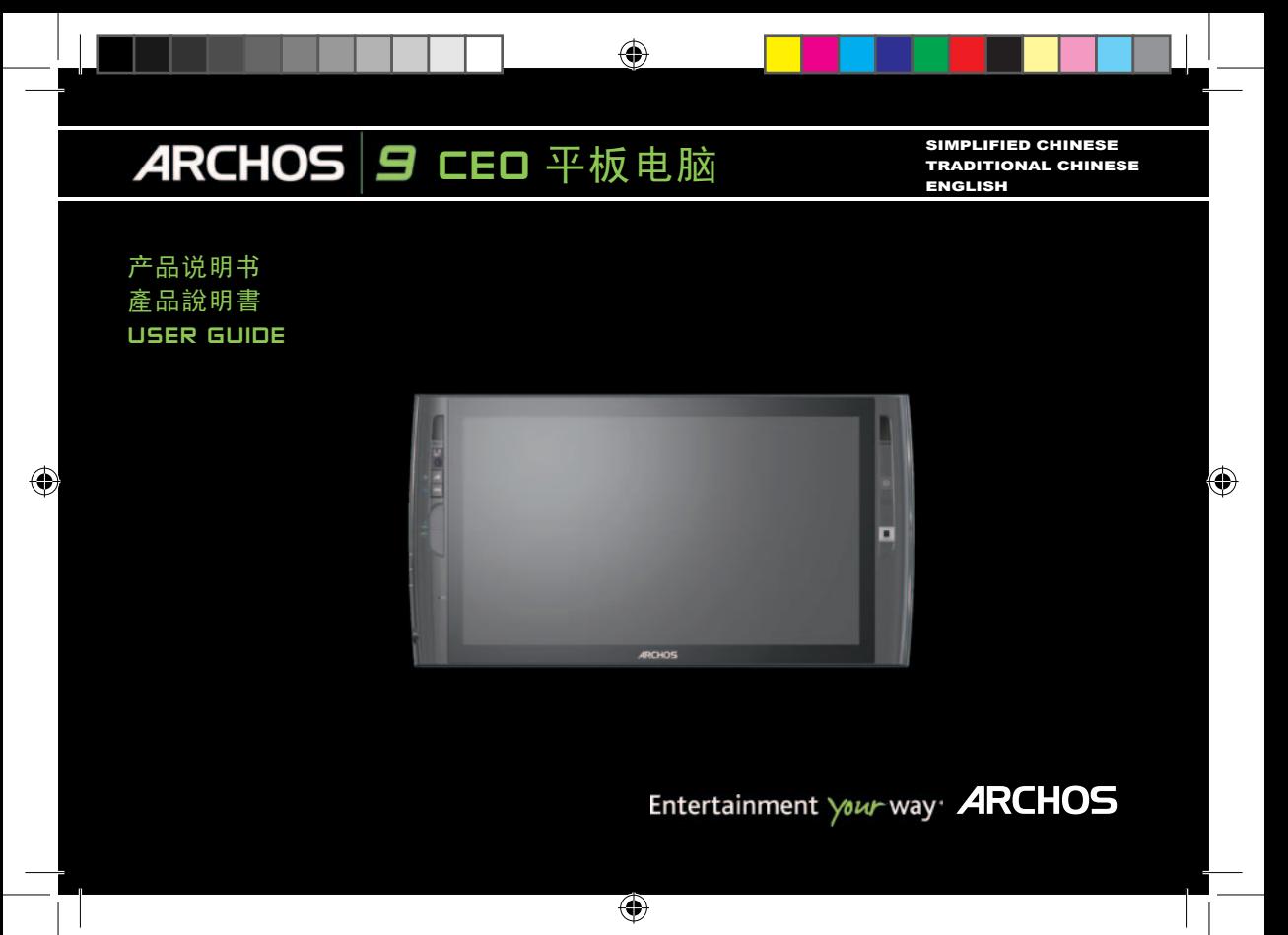

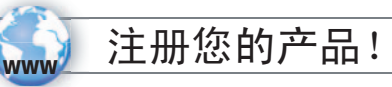

#### www.archos.com/register

⊕

亲爱的客户:

 非常感谢您选购这款ARCHOS产品。我们希望您喜欢使用本产品并持久感到满意。 我们建议您在使用产品 前花几分钟时间注册此款ARCHOS产品(www.archos.com/register),这样您就能得到ARCHOS提供的技术支持服务 (www.archos.com/support).

如果您对使用微软系统软件有什么疑问,请点击微软系统软件桌面左下角的"开始"菜单,接着点击"帮助和 支持"参阅帮助部分。

希望您能获得最好的多媒体体验。

ARCHOS 团队

请注意产品外观可能与此快速使用指南的描述略有不同。

€

简体中文 版本 1.0-零件型号: 108037

<mark></u></mark>

版本 1.0 -零件型号: 108037

1

 $\frac{1}{2}$ 

⊕

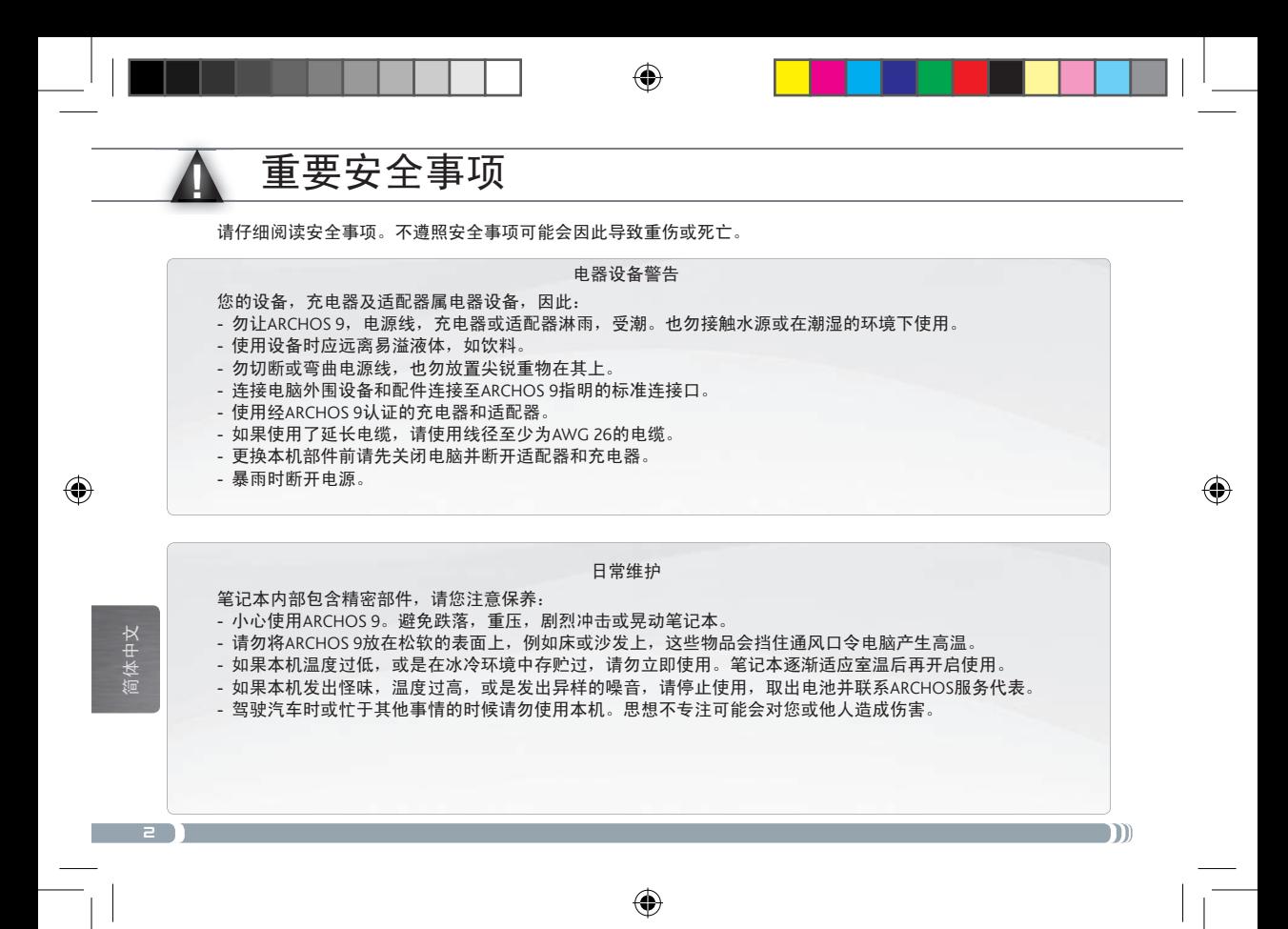

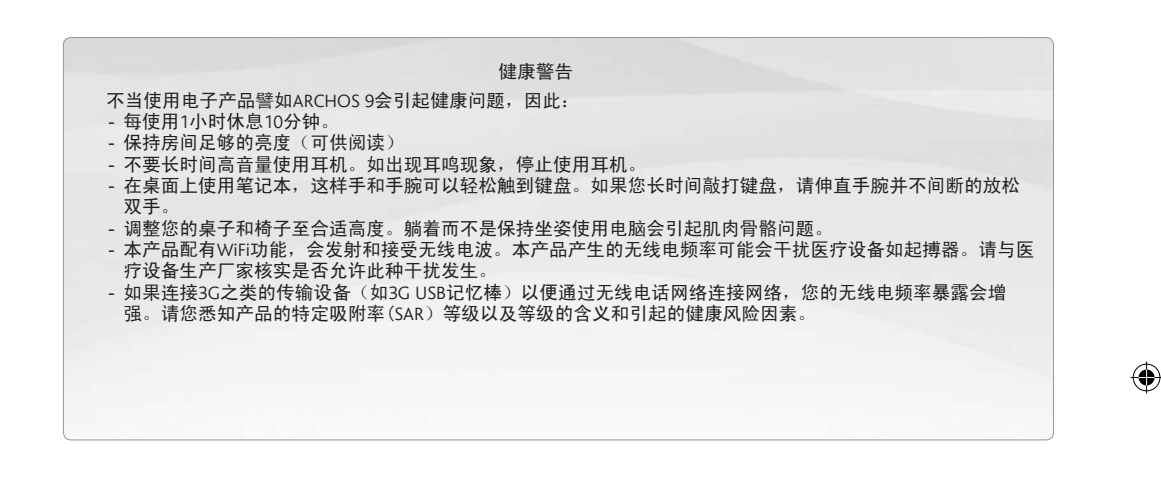

⊕

请参阅本快速使用指南后面其他重要安全事项。

⊕

简体中文

3

 $\frac{1}{2}$ 

♠

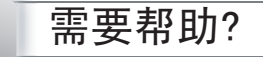

通过以下方式可以找到您所需信息:

⊕

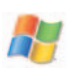

?

#### 对微软系统的疑问

联系我们的技术支持团队

如果您对使用微软操作系统有什么疑问,请点击微软系统软件桌面左下角的"开始"菜单,接着点击"帮 助和支持"查阅帮助部分。

♠

m

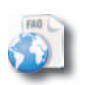

#### 疑难解答

阅读www.archos.com/faq上的疑难解答部分。

简体中文

◈

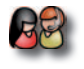

访问www. archos.com/support 联系ARCHOS技术支持。联系技术支持团队之前请注册您的产品。

⊕

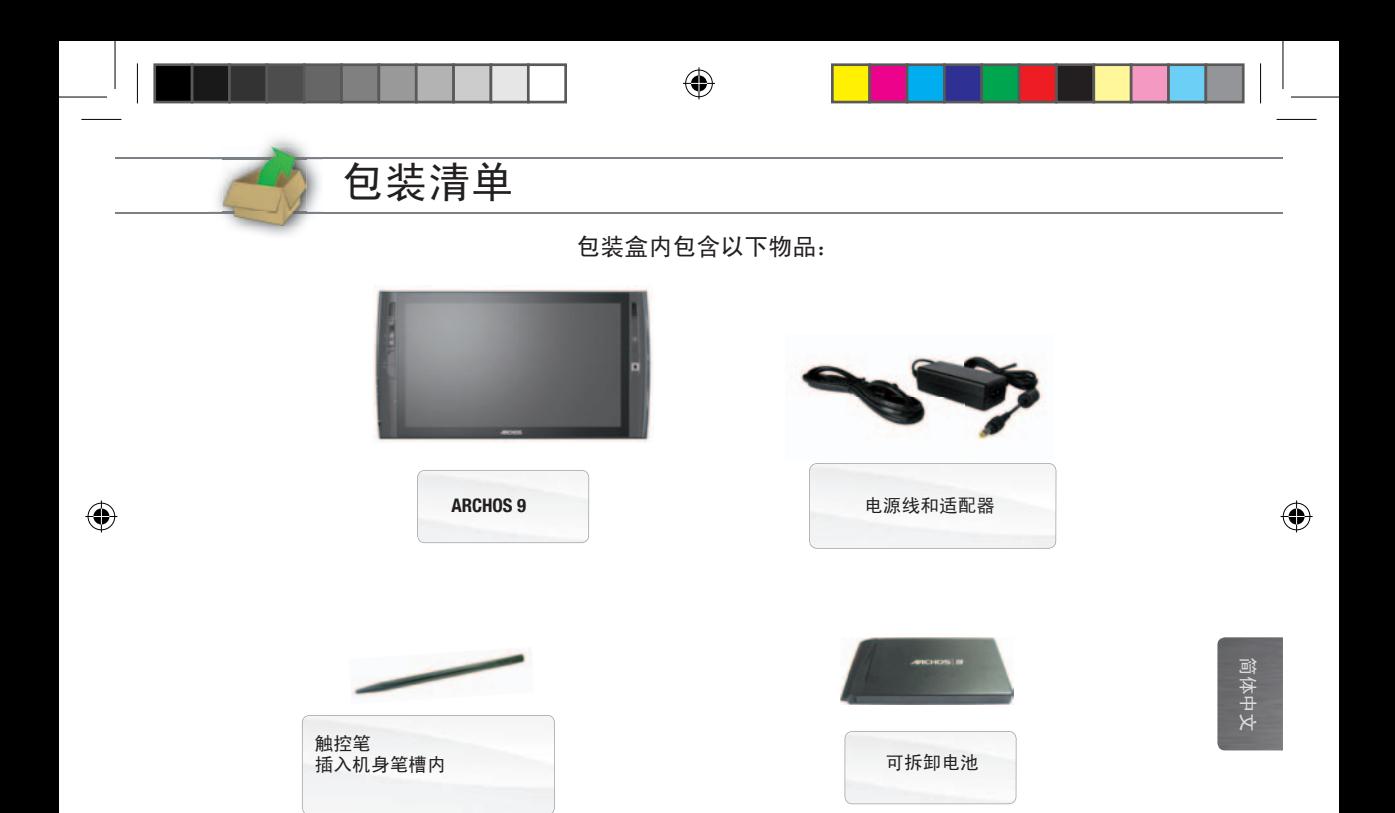

 $\bigoplus$ 

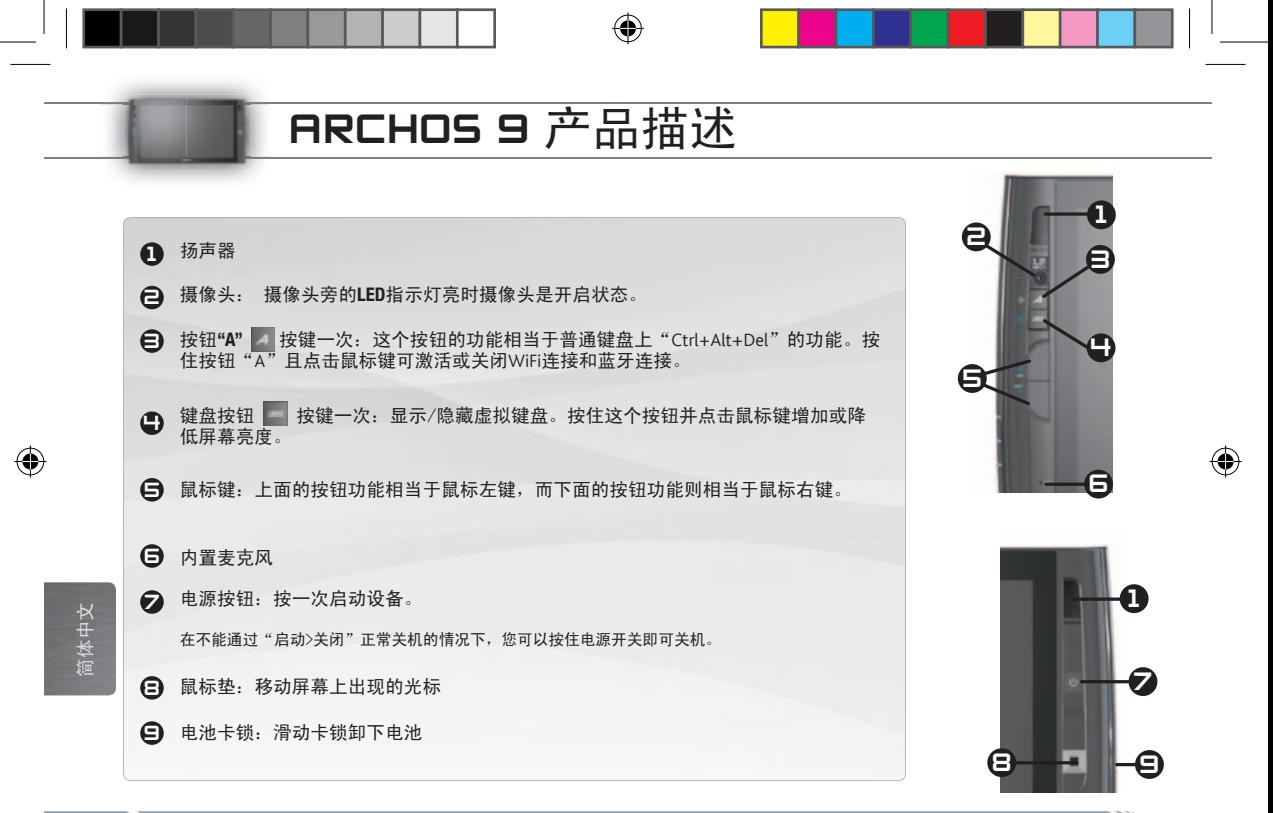

€

## ARCHOS 9 产品描述

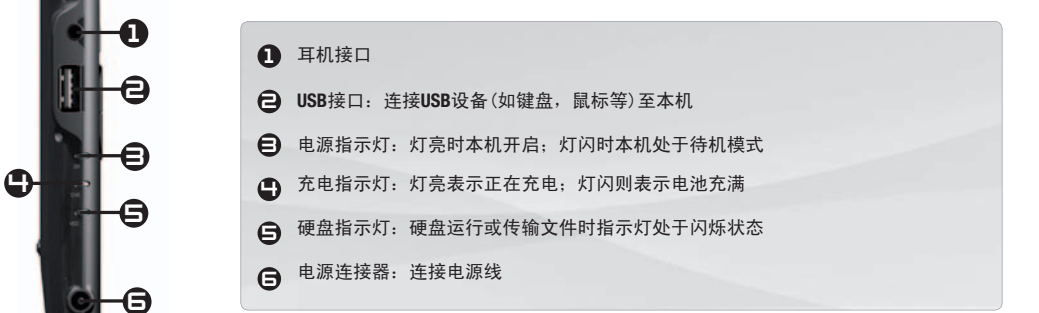

⊕

◈

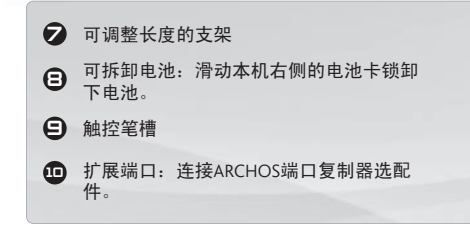

◈

 $(1)$ 

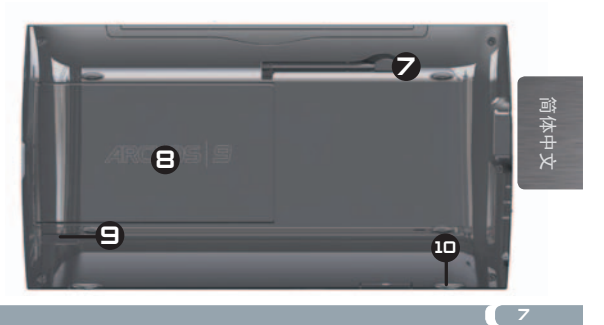

◈

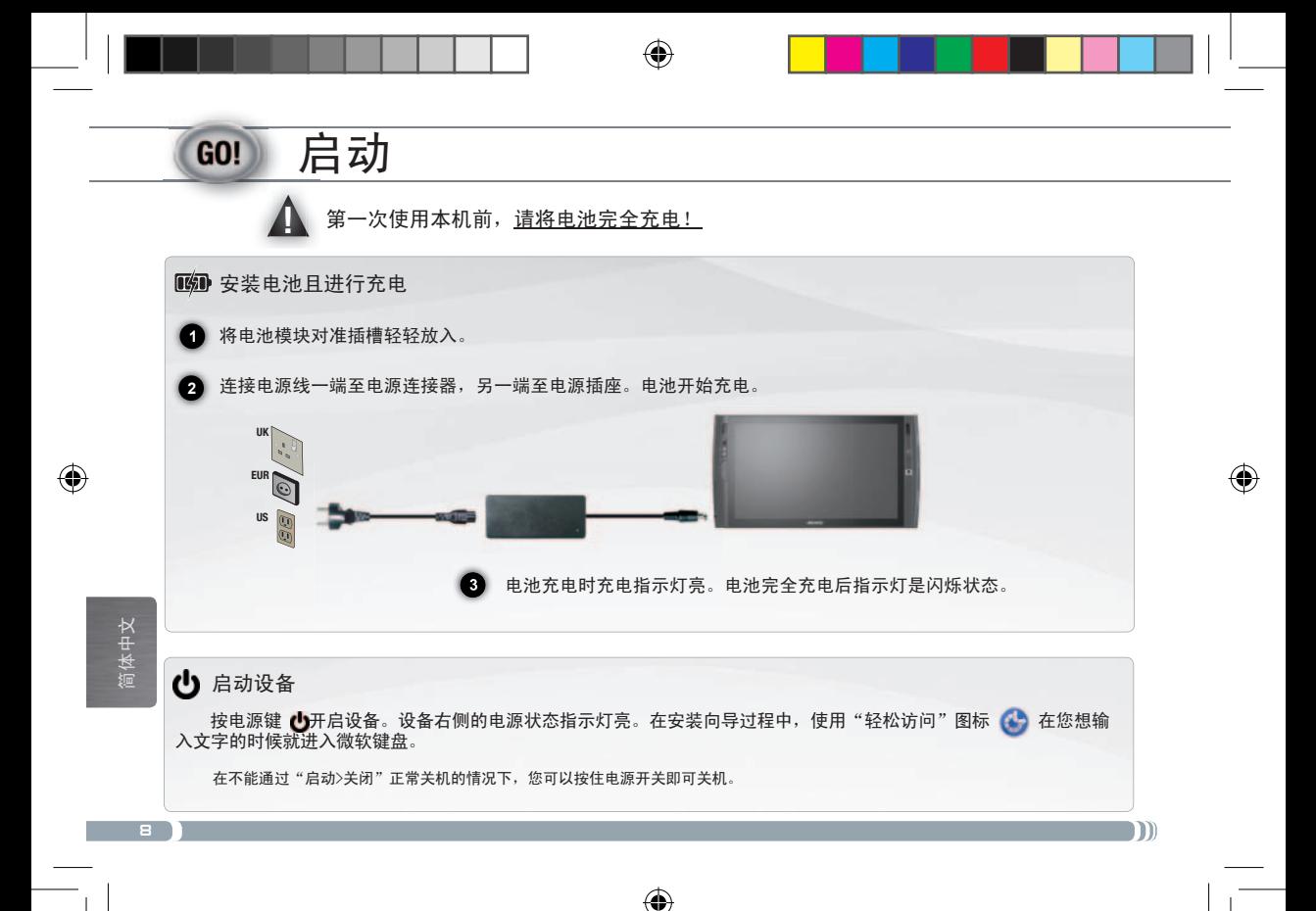

# 触摸屏和鼠标垫小贴士

#### 触摸屏

- 本设备屏幕反应快。
- 轻轻敲击图标即可选中文件;敲击两次便可打开文件。
- 要拖动选项或选择区域,在屏幕上移动指尖即可。
- 手指按在某一特定位置的功能相当于鼠标右击功能。

#### 鼠标垫和鼠标键

- 鼠标垫的功能相当于电脑的触摸屏功能。在鼠标垫表面拖动手指便可移动屏幕光标。
- 要显示弹出信息框(如当您想查看文件的属性),您需使用鼠标垫在选项上移动光标,不用点击。

企

• 本机左侧的两个按键功能相当于鼠标的左右键功能。

⊕

<mark>⊕</mark>

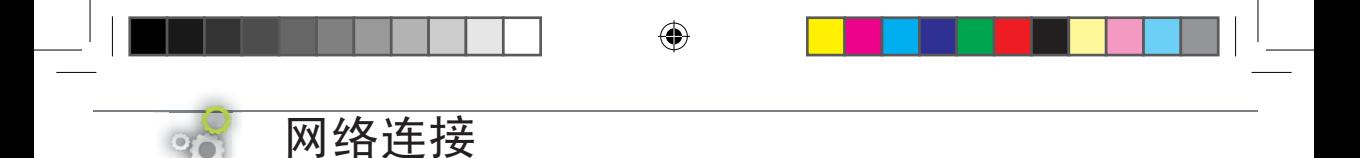

#### WiFi 连接

 请确认你知道*WiFi*网络名称(安装调制解码器时您设定的)和它的密钥(*WEP*或*WPA*类型)。每个*WiFi*网络(学校,家庭,咖啡店)有不 同的名称和密钥。

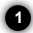

F

确认按住按钮"A"且按鼠标按钮开启了您的WiFi调制解码器。

**2** 首次连接时,点击系统盘的WiFi图标 【编】,您会看到本机搜索到的所有WiFi网络。首次连接时,点击系统盘的WiFi图标,您会看到本机 搜索到的所有WiFi网络。

**3** 选择您使用的WiFi网络,点击"连接"。您需要输入网络密钥,您可在调制解码器的随机文件中找到密钥或者使用您安装调制解码器时您设 定的密钥。接着单击"确定"。

<mark></u></mark>

m

◈

系统托盘(屏幕右下角)中的图标 111 表示WiFi网络连接正常,而图标 22 测表示未连接网络但可以搜索区域内的WiFi网络。您可点击这 些列表连接或断开网络。未连接网络时,我们建议您按按钮"A"和鼠标键关闭WiFi调制解码器以节省用电。

⊕

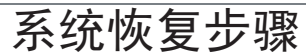

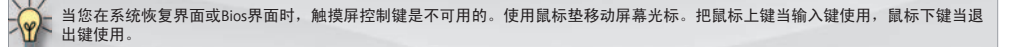

企

### ▲ 创建恢复点

 $\circ$ 

 首先您必须创建*Windows®*恢复点,这样在系统不能运行*Windows®*操作系统的情况下,您也可以恢复并重装*Windows®*操作系统。如果您未 创建恢复点,*Windows®*操作系统则无法重新安装。因此,我们建议您尽快创建恢复点。

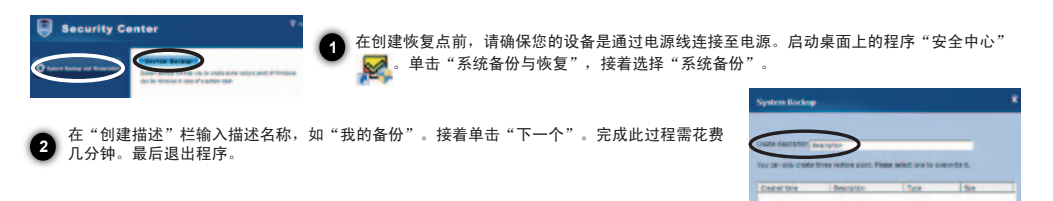

#### 恢复步骤

⊕

如果设备无法进入*Windows®*操作系统或碰到一些难以解决的问题,那您就需要对设备进行一次彻底的系统恢复处理。硬盘中存有的数据 文件, 甚至包括"我的文档"中的文件都会被清除。

**1** 开始系统恢复前,确保您的电脑是通过电源线连接通电,而不是使用电池。启动ARCHOS 9并按键盘按键 , 蓝色的"安全中心"界 面便出现。您可多按几次这个按键,因为"安全中心"界面出现的时间很短暂。

**2** 在"安全中心"界面,选择"系统恢复"并点击"开始恢复"。接着选取一个恢复点并点击"开始恢复"。完成整个系统恢复过程需花 费一些时间。请确保在系统恢复过程中ARCHOS 9是通过电源线连接通电。

进入BIOS界面前,启动ARCHOS 9,并按下按键"A",ARCHOS商标界面便出现。

⊕

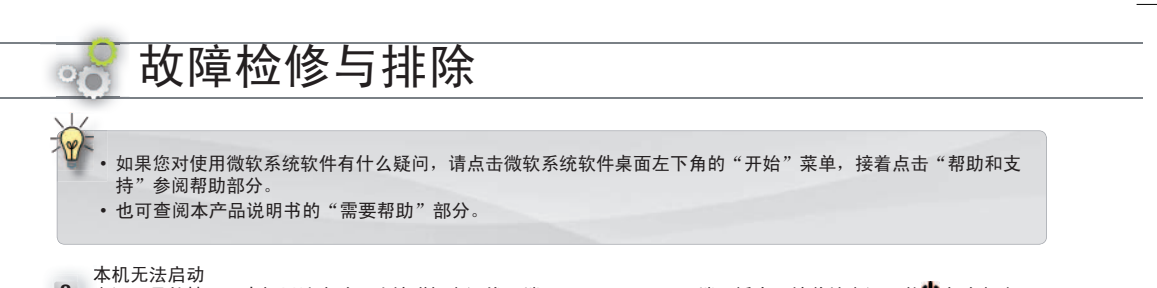

◈

? 电源不足的情况下本机无法启动。连接附机电源线一端至ARCHOS 9,另一端至插座。接着按电源开关♥启动电脑。 本机左侧的电源状态指示灯亮灯。

电脑无法关机

? 在不能通过"启动>关机"正常关机的情况下,您可以按住电源开关♥强行关机。

运行应用软件时电脑死机

? 按下按键"A"(相当于普通键盘上的"Ctrl+Alt+Del")并选择"启动任务管理器",选择"应用程序"标签下出现问 题的应用程序,单击"结束任务"。如果问题仍然未解决,请按住电源开关 强行关机。

◈

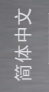

◈

无法连接至网络

? 首先,确定您的调制解调器或路由器已启动且运<u>行正</u>常。同时,检查WiFi网络连接的图标□UL《屏幕右下角的系统托 盘)是否出现或者ARCHOS 9是否检测到WiFi信号 。按住按键"A"并按下鼠标上键(设备左侧)启动WiFi调制解调 器,并将ARCHOS 9靠近调制解调器或路由器保证信号接收正常。检查输入密钥(WEP, WPA, WPA2等)和WiFi调制解调 器或路由器的设置密码一致。同时,您也可以使用朋友的电脑连接WiFi来检查您的调制解调器或路由器是否正常,或 是否是ARCHOS 9的操作系统出现问题。欲知更多详情,请查阅调制解调器或路由器有关文件。

⊕

### 安全和法律事项

#### 使用锂离子电池注意事项

€

 本机配有锂离子电池。请勿刺破,拆开和拆卸电池,也勿在潮湿或腐蚀性的环境下使用电池。请勿将产品放置,存储或丢弃在靠近 热源或阳光直射,高温的环境中,或者受压容器或微波炉中。请勿将产品暴露在温度高达60度(140华氏)的环境中。如果您不小心接 触到电池渗漏液体,请尽快用清水冲洗并立即送医院治疗。不遵照以上说明会造成电池渗漏酸性物质,发热,爆炸或着火,也会造成人 员物质伤害和损失。

同时:

- 请勿在潮湿或腐蚀性的环境下使用电池。
- 请使用ARCHOS 9指定电池充电器。
- 勿让小孩接触电池。
- 请使用经ARCHOS认证的电池。如果本品使用错误型号电池,可能会引起爆炸。
- 如果电池发生渗漏,变形或散发怪味,请从本品取下电池并联系ARCHOS服务代表。
- 装置电池时,请确认电池两级无金属物体接触(回形针,硬币等)。如有金属物接触,可能会引起短路甚至火灾。
- 请妥善处理废弃电池。不要随意丢弃。大多数城镇都有指定的废弃电池回收点。
- 如果长时间不使用产品,请将电池放电再单独保存。

#### 环境保护

 ARCHOS一直关注环保问题。为了将这种关注付诸实践,ARCHOS在产品全程生产过程中:从构成到消费者使用再到废弃处理都秉持 着保护环境的原则。

⊕

产品:如果产品上贴有叉线垃圾箱符号,则说明该产品应归类为电子电器设备。这种类别的产品含有对环境和人类健康造成潜 在危险的物质。因此,您不能将ARCHOS电子产品丢弃在一般生活垃圾箱中。现行欧洲指令规定这种设备应收集在: -购买类似电子产品的分发点

-当地处理点(废物处理中心, 垃圾分类系统等等)

电池:电池,包装或手册上的此标志表示本产品的电池在工作寿命结束时,必须单独进行处理,不得与其他家庭垃圾一起处 置。 化学符号Pb表示电池中铅含量超出欧盟指令2006/66规定的参考水平。

⊕

通过做这些,您也积极地参与到了对环境和人类健康造成潜在影响的废弃电子和电器产品的循环利用中。

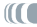

简体中文

♠

#### 美国联邦通讯委员会(FCC)声明

◈

 经测试,此设备符合根据美国联邦通讯委员会(FCC)规则第15章规定对B类数字设备作出的限制。这些限制旨在合理地防止住宅 安装中的有害干扰。此设备生成、使用并可辐射射频能量,如果不根据说明书进行安装和使用,可能对无线电通信产生有害干扰。 但是,并不能保证在特殊安装中不出现干扰。如果此设备对无线电或电视接收产生了有害干扰(可通过打开和关闭设备来判断),建 议用户尝试采取下列一种或多种措施来消除干扰:

- 重新安置接收天线
- 扩大设备与接收器之间间隔距离
- 将设备连接至接收器所连接到的电路不同的电路中的插座
- 如雲帮助,请咨询经销商或有经验的无线电/电子技术员

未经负责符合性一方明确认可而对产品进行改造或改动,会使用户丧失操作设备的权利。

美国:该设备符合美国联邦通讯委员会(FCC)规则第15章标准。此设备的操作受下列两个条件的约束:

- (1) 该设备不能造成有害干扰,并且
- (2) 该设备必须接受收到的一切干扰,包括可能引起不良操作的干扰。

美国联邦通讯委员会(FCC)辐射暴露声明:该设备符合美国联邦通讯委员会针对非控制环境所提出的辐射暴露限制,本发射器同一 地点不得存在有其他天线或发射器或是与之共同操作。

 ⊕

- 加拿大:此设备的操作受下列两个条件的约束:
- (1) 该设备不能造成干扰,并且
- (2) 该设备必须接受收到的一切干扰,包括可能引起不良操作的干扰。

#### CE 标记CE

该产品符合在欧盟统一市场内流通的指令,标准及修订本的基本要求并,可带有CE安全标记。

#### 欧盟符合性声明

您的无线电频率暴露远低于欧洲委员会规定的无线电及通讯终端(R&TTE)标准的限制。本产品符合以下标准:

- 无线电及通讯终端 ( R&TTE ) 指令 1999/5/EC : EN 300 328, EN 301 489-1, EN 301 489-17, EN 301 893
- EMC 89/336/EEC 经92/31/EEC 和 93/68/EEC修改: EN 55022 Class B, EN 61000-3-2, EN 61000-3-3, EN 55024
- 低电压指令 73/23/EEC: EN 60950 (A1/A2/A3/A4/A11)

#### WIFI 发射和接收

 本产品配有Wifi功能,可以接收和发射2.4GHz 和 5GHz的无线电频率。本品属低功耗发射器,需遵守一些特殊规定。 美国:联邦通讯委员会(FCC)规定用户只能在户内使用频率介于5.15GHz 至 5.25GHz (802.11a)的产品。此规定是为了减少对无线移动通讯的干 扰。高功耗雷达使用介于5.25 – 5.35GHz和5.65-5.85GHz的频率带,且是主要优先使用对象。高功耗雷达可能会干扰甚至损坏您的产品。

⊕

<mark>⊕</mark>

 本产品符合并远低于非控制环境下的人体暴露于无线电频率的规定。为确保安全,勿直接接触正在接受信号的天线。用户需遵守符合 无线电辐射暴露安全准则的特殊操作规定。确保远离电线至少20cm(8英寸)。

◈

加拿大:ICES-003 本产品未超出加拿大无线电行业对B类数字设备限制无线电频率的噪音的规定。

RSS 210 : 用户只能在户内使用频率介于5.15GHz 至 5.25GHz (802.11a)的产品. 此规定是为了减少对无线移动通讯的干扰. 高功耗雷达使 用介于5.25 – 5.35GHz和5.65-5.85GHz的频率带,且是主要优先使用对象。高功耗雷达可能会干扰甚至损坏您的产品。

欧盟:用户只能在室内使用频率介于5.15GHz 至 5.25GHz (802.11a)的产品。

欧盟国家不能就使用WiFi802.11b 和802.11g频率达成一致意见,因此允许在某些地区使用的产品可能并不适用于其他国家或地方使 用。商业化的地区除外。终端用户须确保他/她可以在商业化的国家和地区使用,并且可以使用所在地区规定的产品。不遵守这些国家和 地区的规定可能会违反法律规定并受到处罚。本产品适用于整个欧盟地区并有如下规定。

法国: 法国都会地区: 可在户内使用2.400 – 2.4835GHz之间的频率; 户外使用2.400-2.454 GHz之间的频率(频道1-7)。瓜德罗普岛,马 提尼克岛,圣比埃尔岛,密克隆岛及马约特岛:户内外使用2.400-2.4835 GHz之间频率。法属留尼旺岛和法属圭亚那:2.400-2.4835 GHz (户内)和2.420-2.4835 GHz (频道5-12)。

#### 保修和有限责任范围

 本产品享有有限保修服务。如果产品不能享有有效保修服务,我们向原始买主提供详细具体的补救方法。生产商的有限责任是依照销售 合同而定的。大体而言,生产商对由于下列原因造成的产品损坏不担负责任:自然灾害,火灾,静电放电,误用,滥用,疏忽,不当操作和 安装以及经过未授权的修理,改造或事故。任何情况下,生厂商不承担存储在磁盘中的数据损失的责任。

即使生厂商事先告知了发生这种损坏的可能性,生产商对任何特殊的,附带的或后果性的损坏不承担任何责任。

对于许可部件,ARCHOS许可方未明示或隐含任何担保,包括但不仅限于任何隐含担保或关于适销性或适合特定用途的担保。对关于使用许可 部件或有关许可物质的正确性,可靠性或相反的方面的使用后果问题,ARCHOS许可方不做任何担保和陈述。您应该评估许可部件的性能和使 用结果的风险因素。某些管辖地区禁止限制隐含担保。上述限制可能并不适用于您。

任何情况下,ARCHOS许可方,董事,管理人员,雇员或代理商(统称ARCHOS的许可方)对许可部件的使用不当而造成的偶然性的,间 接的损害(包括因营业利润损失,业务中断,商业信息丢失及类似的损失导致的损害)决不承担责任。即便ARCHOS许可方已经告知产生损坏 的可能性。

⊕

某些司法辖区不允许对附带的或后果性的损害有任何的排除或限制,因此上述排除或限制可能并不适用于您。

请参阅销售合同上有关保修权利,补救措施和有限责任的完整声明。

此外,下列情况不享受保修:

<mark>⊕</mark>

M

1. 因误用,滥用,意外,修改,不当电压或电流造成的损失或故障。

2. 涂改或已经受损的产品质保封签或序列号标签。

3. 没有质保封签或序列号的产品。

4. 随机电池和其它消耗品。

◈

 终端用户应遵照原始用途使用本品,并且禁止做可能会对第三方权利产生影响的任何技术更改。任何对产品硬件,软件或内部结构做的 改动应得到ARCHOS的书面许可。未经许可改动产品可能会引起保修条款的失效。

作为产品合同条约的一部分,ARCHOS致力于保证产品每个零部件都能在正常工作条件下的运行。自购买之日起,顾客享有两年保修。

⊕

版权通告

版权所有ARCHOS 2009。 保留所有版权。

未经许可,不得以任何形式复制,影印,翻印,翻译此文件或改变文件尺寸大小。

 所有品牌和产品名称均为其各自所有者的注册商标或私有财产。产品规格若有更改恕不另行通知。错误和遗漏除外。图片和插图可能与 内容不完全一致。

 保修免责:在法律允许的范围,我们对非上述规定条件下的产品使用没有侵犯版权或其它的知识产权的情况不做任何陈述和担保。 我们会定期更新这些信息。如果您对于产品的技术和法律信息有任何疑问,请参阅ARCHOS官方网站。 Microsoft 和 Windows® 7 是微软公司的注册商标。

⊕

′€

ור

⊕

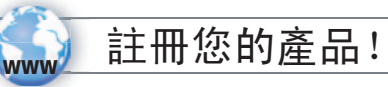

#### www.archos.com/register

企

親愛的客戶:

 非常感謝您選購ARCHOS產品。我們希望您喜歡使用本產品並持久感到滿意。 我們建議您在使用產品前花 幾分鐘時間註冊您的ARCHOS產品(www.archos.com/register), 這樣您就能得到ARCHOS為您提供的技術支援服務 (www.archos.com/support)。

如果您對使用微軟系統軟體有什麼疑問,請點擊微軟系統軟體桌面左下角的"開始"功能表,接著點擊"幫助 和支援"參閱幫助部分。

希望您能獲得最好的多媒體體驗。

ARCHOS 團隊

請注意產品外觀可能與此快速使用指南的描述略有不同。

⊕

版本 10 - 零件型號 108037 版本 1.0 - 零件型號 108037 繁體中文 企

1

 $\frac{1}{2}$ 

♠

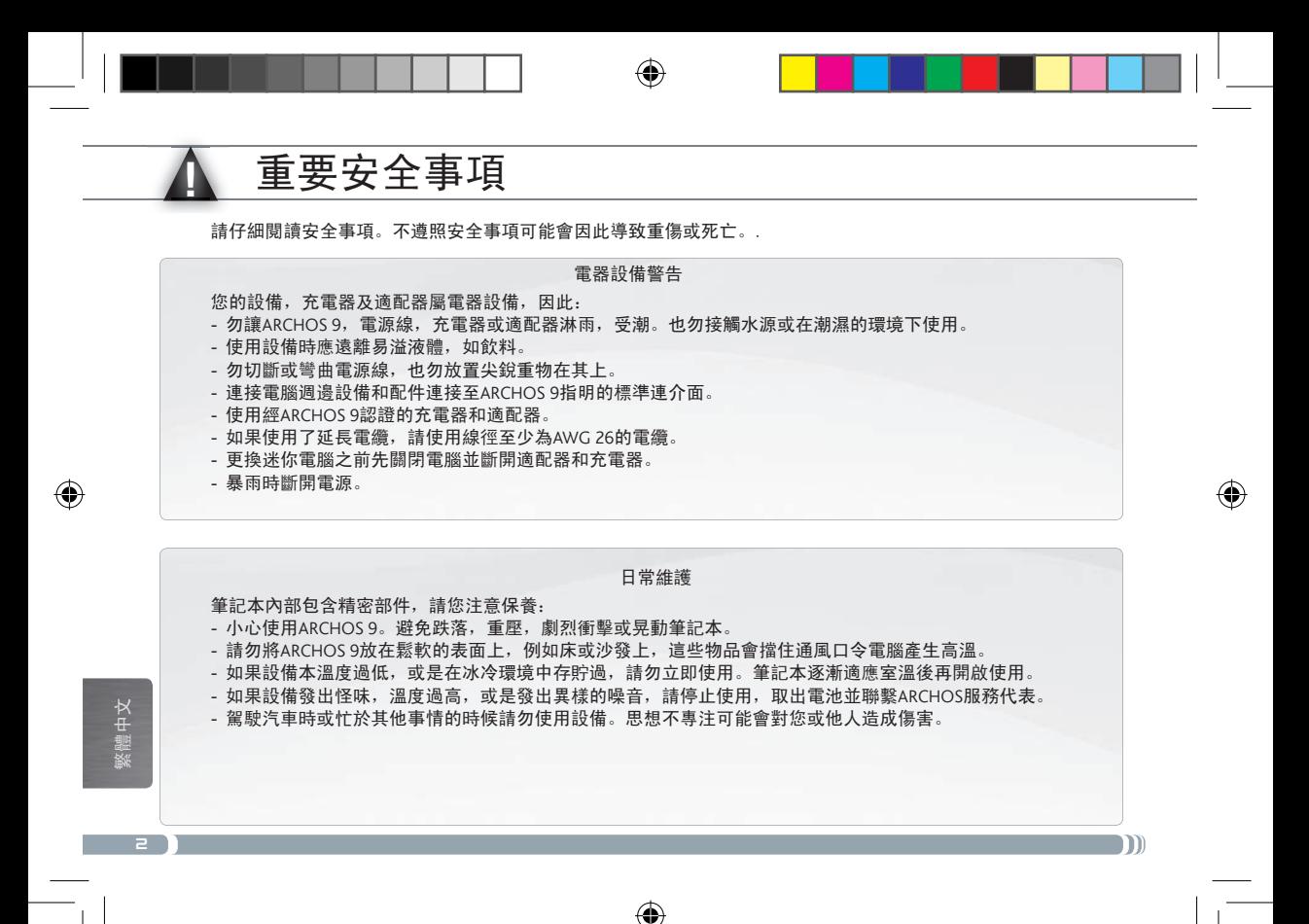

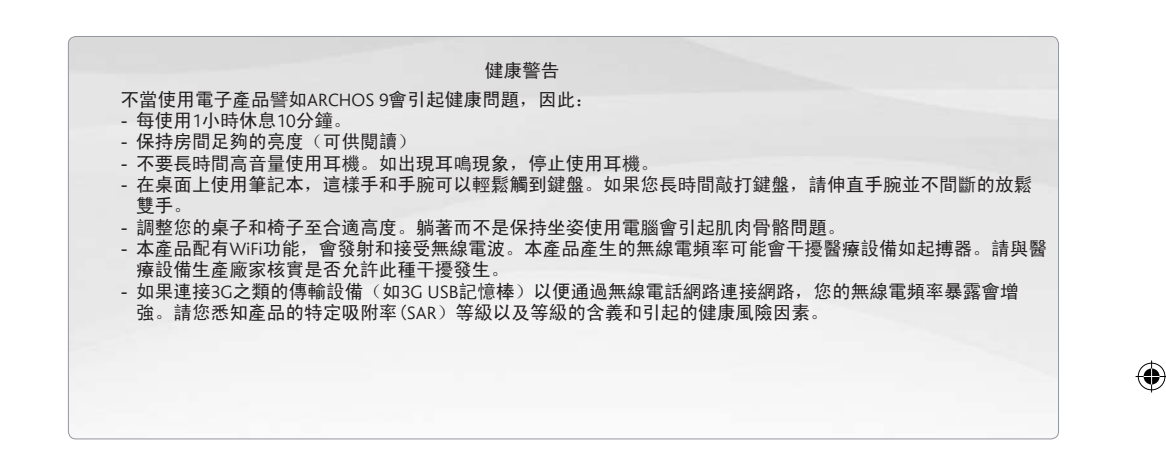

♠

 $\frac{1}{2}$ 

◈

請參閱本快速使用指南後面其他重要安全事項。

⊕

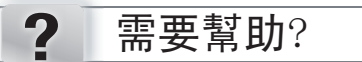

通過以下方式可以找到您所需資訊:

⊕

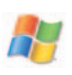

#### 對微軟系統的疑問

聯繫我們的技術支持團隊

如果您對使用微軟作業系統有什麼疑問,請點擊微軟系統軟體桌面左下角的"開始"功能表,接著點擊" 幫助和支援"查閱幫助部分。

♠

m

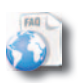

#### 疑難解答

閱讀www.archos.com/faq上的疑難解答部分。

繁體中文

◈

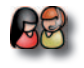

訪問www. archos.com/support 聯繫ARCHOS技術支援。聯繫技術支援團隊之前請註冊您的產品。

⊕

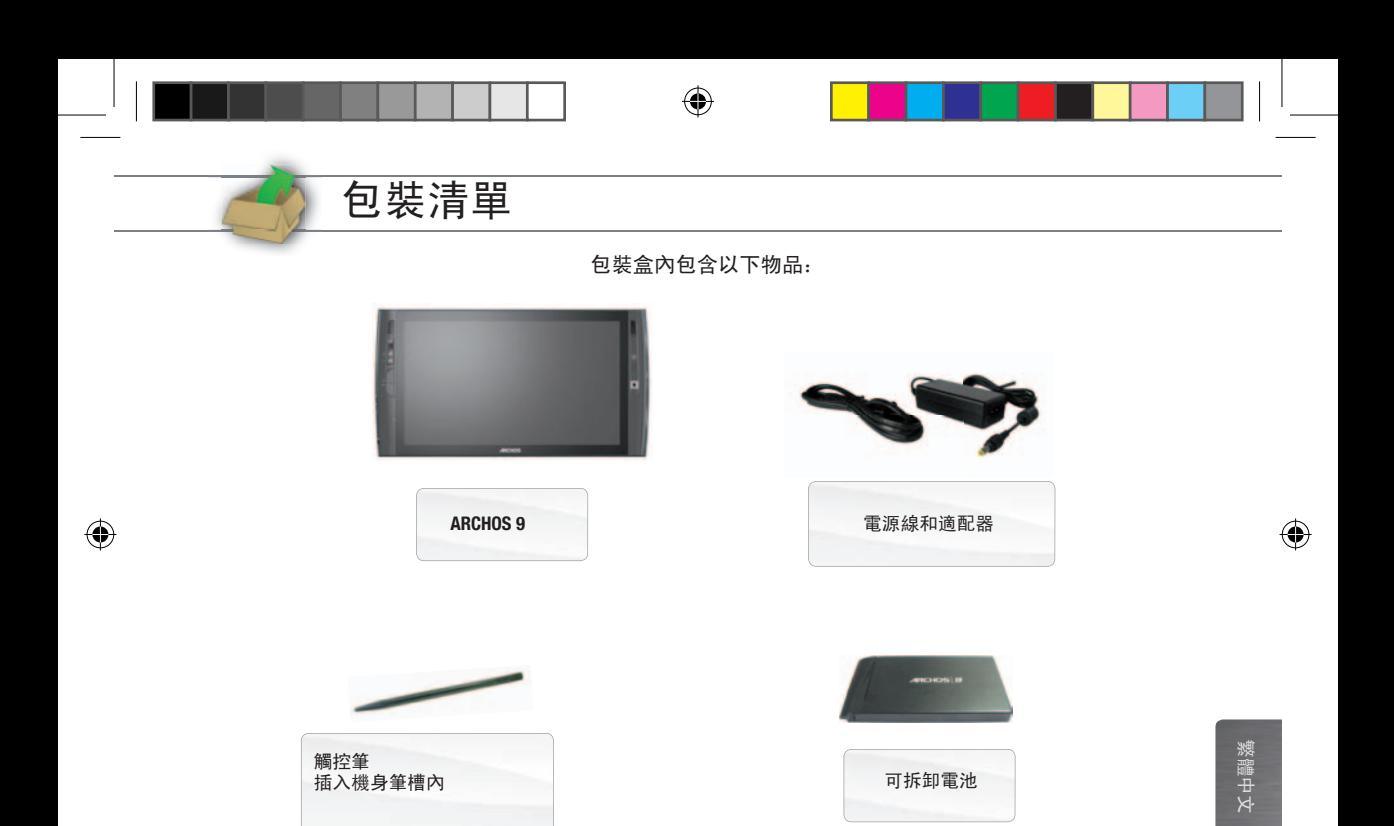

 $\bigoplus$ 

| | | \* 請注意: 實際包裝物品和此處清單可能略有不同, 恕不另行通知。

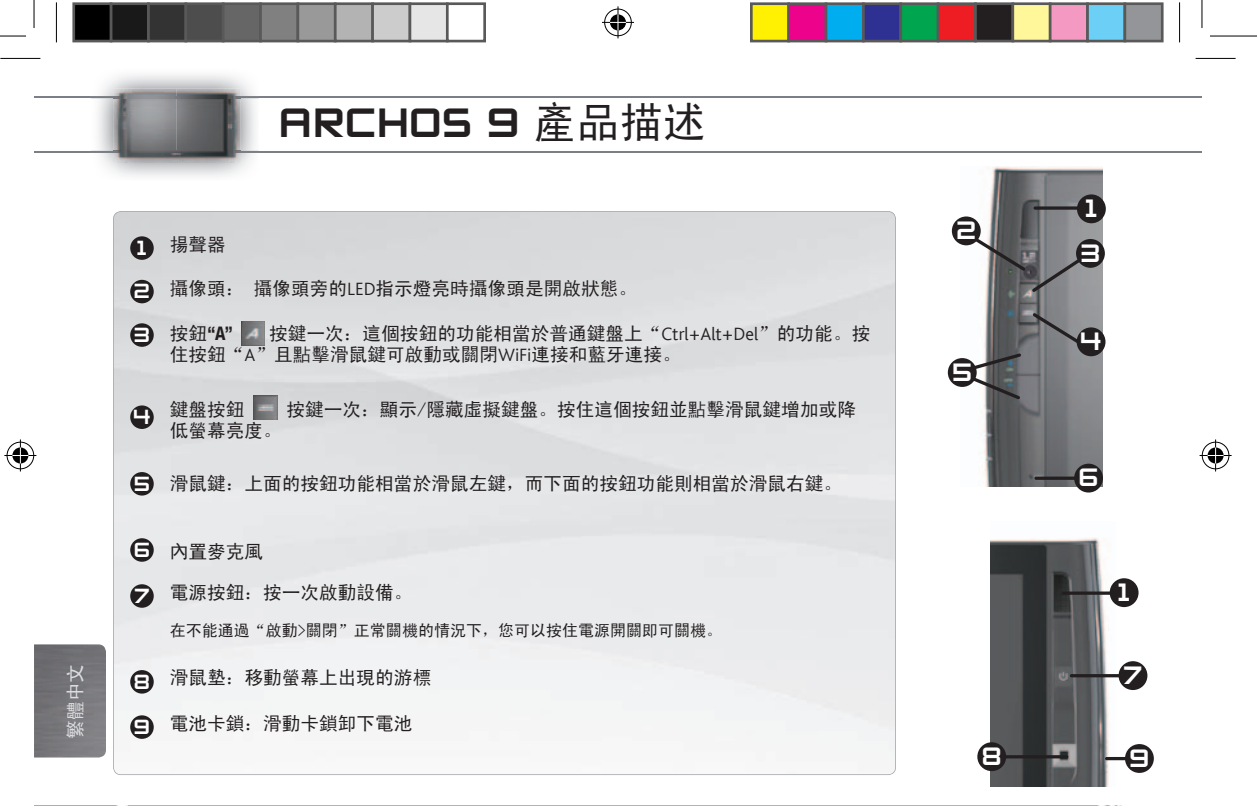

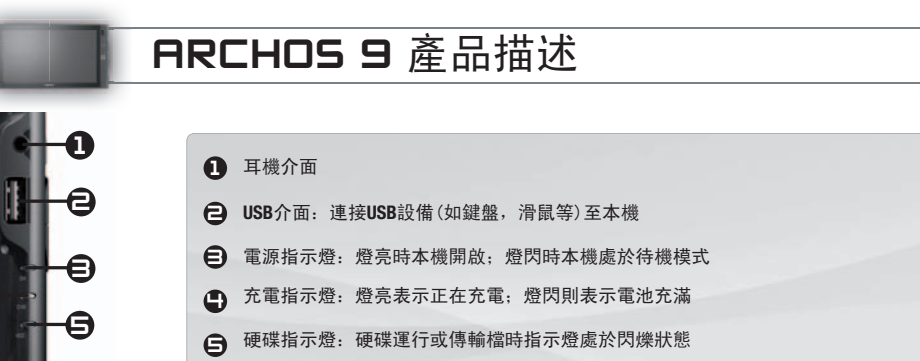

⊕

◈

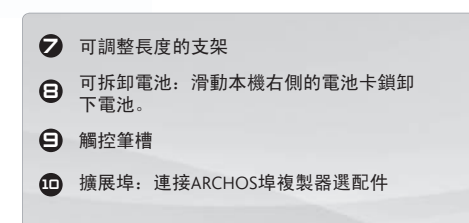

電源連接器:連接電源線

 $\bigoplus$ 

 $(1)$ 

◈

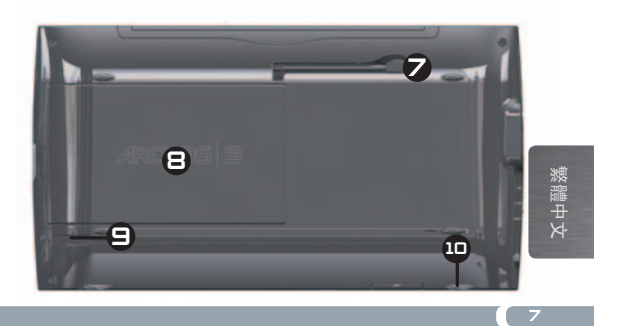

◈

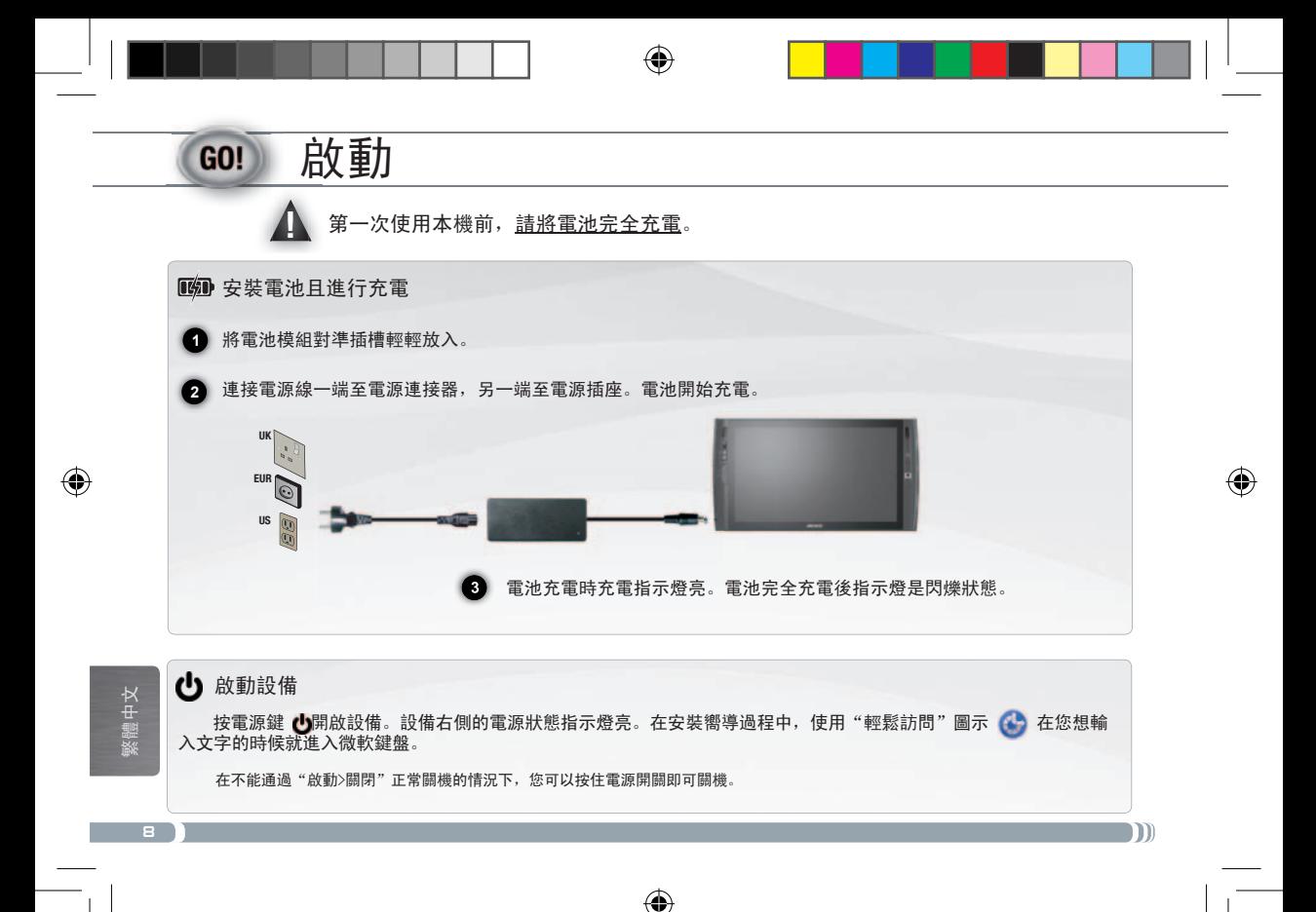

# 觸摸屏和滑鼠墊小貼士

#### 觸摸屏

- 本設備螢幕反應快。
- 輕輕敲擊圖示即可選中檔;敲擊兩次便可打開文件。
- 要拖動選項或選擇區域,在螢幕上移動指尖即可。
- 手指按在某一特定位置的功能相當於滑鼠右擊功能。

#### 滑鼠墊和滑鼠鍵

- 滑鼠墊的功能相當於電腦的觸摸屏功能。在滑鼠墊表面拖動手指便可移動螢幕游標。
- 要顯示彈出資訊框(如當您想查看檔的屬性), 您需使用滑鼠墊在選項上移動游標, 不用點擊。

企

• 本機左側的兩個按鍵功能相當於滑鼠的左右鍵功能。

⊕

<mark>⊕</mark>

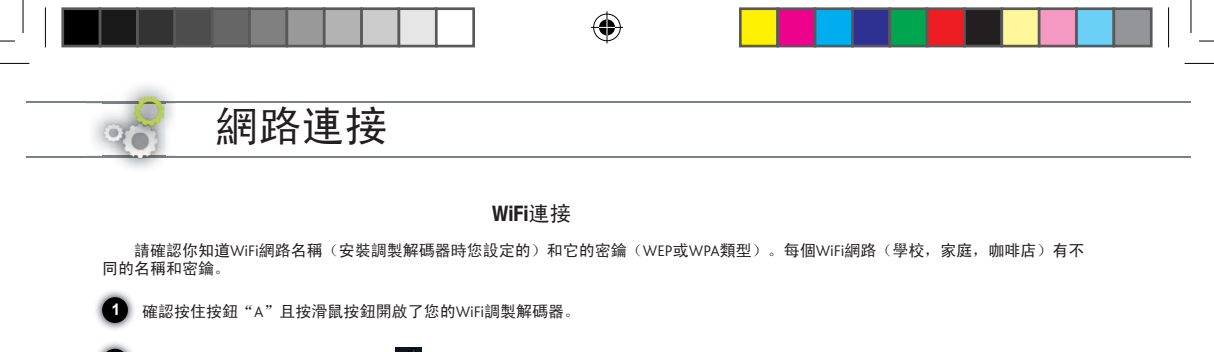

**2** 首次連接時,點擊系統盤的WiFi圖示 ,您會看到本機搜索到的所有WiFi網路。

選擇您使用的WiFi網路,點擊"連接"。您需要輸入網路密鑰,您可在調製解碼器的隨機檔中找到密鑰或者使用您安裝調製解碼器時您設定 的密鑰。接著單擊"確定"。

<mark></u></mark>

m

系統託盤(螢幕右下角)中的圖示 dll 表示WiFi網路連接正常, 而圖示 <sup>的最</sup>則表示未連接網路但可以搜索區域內的WiFi網路。您可點 擊這些列表連接或斷開網路。未連接網路時,我們建議您按按鈕A和滑鼠鍵關閉WiFi調製解碼器以節省用電。

⊕

繁體中文

**3**

F

◈

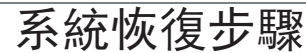

當您在系統恢復介面或Bios介面時, 觸摸屏控制鍵是不可用的。使用滑鼠墊移動螢幕游標。把滑鼠上鍵當輸入鍵使用, 滑鼠下鍵當逸 出鍵使用。

企

### ▲ 創建恢復點

ö

 首先您必須創建*Windows®*恢復點,這樣在系統不能運行*Windows®*作業系統的情況下,您也可以恢復並重裝*Windows®*作業系統。如果您未 創建恢復點,*Windows®*作業系統則無法重新安裝。因此,我們建議您儘快創建恢復點。

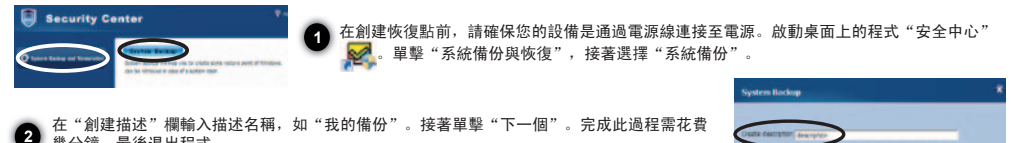

幾分鐘。最後退出程式。

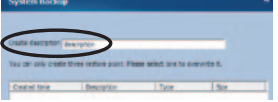

#### 恢復步驟

⊕

**2**

 如果設備無法進入*Windows®*作業系統或碰到一些難以解決的問題,那您就需要對設備進行一次徹底的系統恢復處理。硬碟中存有的資料 檔案,甚至包括"我的文檔"中的檔都會被清除。

**1** 開始系統恢復前,確保您的電腦是通過電源線連接通電,而不是使用電池。啟動ARCHOS 9並按鍵盤按鍵 , 藍色的"安全中心"介 面便出現。您可多按幾次這個按鍵,因為"安全中心"介面出現的時間很短暫。

在"安全中心"介面,選擇"系統恢復"並點擊"開始恢復"。接著選取一個恢復點並點擊"開始恢復"。完成整個系統恢復過程需花費 一些時間。請確保在系統恢復過程中ARCHOS 9是通過電源線連接通電的。

進入BIOS介面前,啟動ARCHOS 9,並按下按鍵"A",ARCHOS商標介面便出現。

⊕

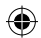

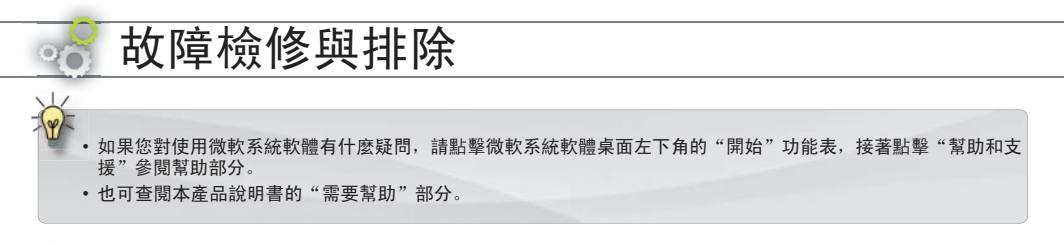

◈

#### 本機無法啟動 ?

電源不足的情況下本機無法啟動。連接附機電源線一端至ARCHOS 9,另一端至插座。接著按電源開關♥啟動電腦。 本機左側的電源狀態指示燈亮燈。

◈

- 電腦無法關機
- ? 電溫無為關機<br>? 在不能通過"啟動>關機"正常關機的情況下,您可以按住電源開關♥強行關機。

運行應用軟體時電腦死機

? 按下按鍵"A"(相當於普通鍵盤上的"Ctrl+Alt+Del")並選擇"啟動任務管理器",選擇"應用程式"標籤下出現問 題的應用程式,單擊"結束任務"。如果問題仍然未解決,請按住電源開關 強行關機。

無法連接至網路

? 首先,確定您的數據機或路由器已啟動且運行正常。同時,檢查WiFi網路連接的圖示 dl 《螢幕右下角的系統託盤》 是否出現或者ARCHOS 9是否檢測到WiFi信號 , 按住按鍵 "A"並按下滑鼠上鍵(設備左側)啟動WiFi數據機,並將 ARCHOS 9靠近數據機或路由器保證信號接收正常。檢查輸入密鑰(WEP, WPA, WPA2等)和WiFi數據機或路由器的設置 密碼一致。同時,您也可以使用朋友的電腦連接WiFi來檢查您的數據機或路由器是否正常,或是否是ARCHOS 9的作 業系統出現問題。欲知更多詳情,請查閱數據機或路由器有關文件。

⊕

12

繁體中文

◈

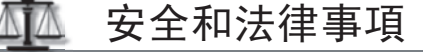

#### 使用鋰離子電池注意事項

◈

本機配有鋰離子電池。請勿刺破,拆開和拆卸電池,也勿在潮濕或腐蝕性的環境下使用電池。請勿將產品放置,存儲或丟棄在靠近 熱源或陽光直射,高溫的環境中,或者受壓容器或微波爐中。請勿將產品暴露在溫度高達60度(140華氏)的環境中。如果您不小心接 觸到電池滲漏液體,請儘快用清水沖洗並立即送醫院治療。不遵照以上說明會造成電池滲漏酸性物質,發熱,爆炸或著火,也會造成人 員物質傷害和損失。

同時:

⊕

- 請勿在潮濕或腐蝕性的環境下使用電池。
- 請使用ARCHOS 9指定電池充電器。
- 勿讓小孩接觸電池。
- 請使用經ARCHOS認證的電池。如果本品使用錯誤型號電池,可能會引起爆炸。
- 請小心使用為本機時鐘供電的扣式電池。扣式電池容易吞入體內,小孩或動物應遠離。
- 如果電池發生滲漏,變形或散發怪味,請從本品取下電池並聯繫ARCHOS服務代表。
- 裝置電池時,請確認電池兩級無金屬物體接觸(迴紋針,硬幣等)。如有金屬物接觸,可能會引起短路甚至火災。
- 請妥善處理廢棄電池。不要隨意丟棄。大多數城鎮都有指定的廢棄電池回收點。
- 如果長時間不使用產品, 請將電池放電再單獨保存。

#### 環境保護

 ARCHOS一直關注環保問題。為了將這種關注付諸實踐,ARCHOS在產品全程生產過程中:從構成到消費者使用再到廢棄處理都秉持 著保護環境的原則。

產品:如果產品上貼有叉線垃圾箱符號,則說明該產品應歸類為電子電器設備。這種類別的產品含有對環境和人類健康造成潛 在危險的物質。因此,您不能將ARCHOS電子產品丟棄在一般生活垃圾箱中。現行歐洲指令規定這種設備應收集在:

-購買類似電子產品的分發點

-當地處理點(廢物處理中心, 垃圾分類系統等等)

Pb

 $\mathbf{m}$ 

■電池: 電池, 包裝或手冊上的此標誌表示本產品的電池在工作壽命結束時, 必須單獨進行處理, 不得與其他家庭垃圾一起處 置。 化學符號Pb表示電池中鉛含量超出歐盟指令2006/66規定的參考水準。

⊕

通過做這些,您也積極地參與到了對環境和人類健康造成潛在影響的廢棄電子和電器產品的迴圈利用中。

◈

#### 美國聯邦通訊委員會(FCC)聲明

◈

 經測試,此設備符合根據美國聯邦通訊委員會(FCC)規則第15章規定對B類數位設備作出的限制。這些限制旨在合理地防止住宅 安裝中的有害干擾。此設備生成、使用並可輻射射頻能量,如果不根據說明書進行安裝和使用,可能對無線電通信產生有害干擾。但 是,並不能保證在特殊安裝中不出現干擾。如果此設備對無線電或電視接收產生了有害干擾(可通過打開和關閉設備來判斷),建議 用戶嘗試採取下列一種或多種措施來消除干擾:

- 重新安置接收天線
- 擴大設備與接收器之間間隔距離
- 將設備連接至接收器所連接到的電路不同的電路中的插座
- 如需幫助,請諮詢經銷商或有經驗的無線電/電子技術員

未經負責符合性一方明確認可而對產品進行改造或改動,會使用戶喪失操作設備的權利。

美國:該設備符合美國聯邦通訊委員會(FCC)規則第15章標準。此設備的操作受下列兩個條件的約束:

- (1) 該設備不能造成有害干擾,並且
- (2) 該設備必須接受收到的一切干擾,包括可能引起不良操作的干擾。

美國聯邦通訊委員會(FCC)輻射暴露聲明:該設備符合美國聯邦通訊委員會針對非控制環境所提出的輻射暴露限制,本發射器同一 地點不得存在有其他天線或發射器或是與之共同操作。

⊕

加拿大:此設備的操作受下列兩個條件的約束:

- (1) 該設備不能造成干擾,並且
- (2) 該設備必須接受收到的一切干擾,包括可能引起不良操作的干擾。

#### CE 標記

該產品符合在歐盟統一市場內流通的指令,標準及修訂本的基本要求並,可帶有CE安全標記。

#### 歐盟符合性聲明

您的無線電頻率暴露遠低於歐洲委員會規定的無線電及通訊終端(R&TTE)標準的限制。本產品符合以下標準:

- 無線雷及通訊終端 ( R&TTF ) 指令 1999/5/FC : EN 300 328, EN 301 489-1, EN 301 489-17, EN 301 893
- EMC 89/336/EEC 經92/31/EEC 和 93/68/EEC修改: EN 55022 Class B, EN 61000-3-2, EN 61000-3-3, EN 55024

- 低電壓指令 73/23/EEC: EN 60950 (A1/A2/A3/A4/A11)

#### WIFI 發射和接收

⊕

本產品配有Wifi功能,可以接收和發射2.4GHz 和 5GHz的無線電頻率。本品屬低功耗發射器,需遵守一些特殊規定。

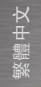

⊕

 美國:聯邦通訊委員會(FCC)規定用戶只能在戶內使用頻率介於5.15GHz 至 5.25GHz (802.11a)的產品。此規定是為了減少對無線移動通訊的干 擾。高功耗雷達使用介於5.25 – 5.35GHz和5.65-5.85GHz的頻率帶,且是主要優先使用對象。高功耗雷達可能會干擾甚至損壞您的產品。

◈

 本產品符合並遠低於非控制環境下的人體暴露於無線電頻率的規定。為確保安全,勿直接接觸正在接受信號的天線。用戶需遵守符合無線電輻射 暴露安全準則的特殊操作規定。確保遠離電線至少20cm(8英寸)。

加拿大:ICES-003 本產品未超出加拿大無線電行業對B類數位設備限制無線電頻率的噪音的規定。

 RSS 210: 用戶只能在戶內使用頻率介於5.15GHz 至 5.25GHz (802.11a)的產品. 此規定是為了減少對無線移動通訊的干擾. 高功耗雷達使用介於 5.25 – 5.35GHz和5.65-5.85GHz的頻率帶,且是主要優先使用對象。高功耗雷達可能會干擾甚至損壞您的產品。

歐盟:用戶只能在室內使用頻率介於5.15GHz 至 5.25GHz (802.11a)的產品。

歐盟國家不能就使用WiFi802.11b 和802.11g頻率達成一致意見,因此允許在某些地區使用的產品可能並不適用於其他國家或地方使用。商業化的地 區除外。終端用戶須確保他/她可以在商業化的國家和地區使用,並且可以使用所在地區規定的產品。不遵守這些國家和地區的規定可能會違反法律規 定並受到處罰。本產品適用于整個歐盟地區並有如下規定。

法國: 法國都會地區: 可在戶內使用2.400-2.4835GHz之間的頻率; 戶外使用2.400-2.454 GHz之間的頻率 (頻道1-7) 。瓜德羅普島, 馬提尼克 島,聖比埃爾島,密克隆島及馬約特: 戶內外使用2.400-2.4835 GHz之間頻率。法屬留尼旺島和法屬圭亞那: 2.400-2.4835 GHz(戶內)和2.420-2.4835 GHz (頻道5-12)。

#### 保修和有限責任範圍

 本產品享有有限保修服務。如果產品不能享有有效保修服務,我們向原始買主提供詳細具體的補救方法。生產商的有限責任是依照銷售 合同而定的。大體而言,生產商對由於下列原因造成的產品損壞不擔負責任:自然災害,火災,靜電放電,誤用,濫用,疏忽,不當操作和 安裝以及經過未授權的修理,改造或事故。任何情況下,生廠商不承擔存儲在磁片中的資料損失的責任。

即使生廠商事先告知了發生這種損壞的可能性,生產商對任何特殊的,附帶的或後果性的損壞不承擔任何責任。

對於許可部件,ARCHOS許可方未明示或隱含任何擔保,包括但不僅限於任何隱含擔保或關於適銷性或適合特定用途的擔保。對關於使用許可 部件或有關許可物質的正確性,可靠性或相反的方面的使用後果問題,ARCHOS許可方不做任何擔保和陳述。您應該評估許可部件的性能和使 用結果的風險因素。某些管轄地區禁止限制隱含擔保。上述限制可能並不適用於您。

任何情況下,ARCHOS許可方,董事,管理人員,雇員或代理商(統稱ARCHOS的許可方)對許可部件的使用不當而造成的偶然性的,間 接的損害(包括因營業利潤損失,業務中斷,商業資訊丟失及類似的損失導致的損害)決不承擔責任。即便ARCHOS許可方已經告知產生損壞 的可能性。

⊕

某些司法轄區不允許對附帶的或後果性的損害有任何的排除或限制,因此上述排除或限制可能並不適用於您。

請參閱銷售合同上有關保修權利,補救措施和有限責任的完整聲明。

此外,下列情況不享受保修:

ŒΠ

◈

1. 因誤用, 濫用, 意外, 修改, 不當電壓或電流造成的損失或故障。

2. 塗改或已經受損的產品質保封簽或序列號標籤。

3. 沒有質保封簽或序列號的產品。

♠

4. 隨機電池和其他消耗品。

 終端用戶應遵照原始用途使用本品,並且禁止做可能會對第三方權利產生影響的任何技術更改。任何對產品硬體,軟體或內部結構做的 改動應得到ARCHOS的書面許可。未經許可改動產品可能會引起保修條款的失效。

◈

作為產品合同條約的一部分,ARCHOS致力於保證產品每個零部件都能在正常工作條件下的運行。自購買之日起,顧客享有兩年保修。

#### 版權通告

版權所有ARCHOS 2009。保留所有版權。

未經許可,不得以任何形式複製,影印,翻印,翻譯此檔或改變檔尺寸大小。

 所有品牌和產品名稱均為其各自所有者的注冊商標或私有財產。產品規格若有更改恕不另行通知。錯誤和遺漏除外。圖片和插圖可能與內 容不完全一致。

⊕

′€

ור

保修免責:在法律允許的範圍,我們對非上述規定條件下的產品使用沒有侵犯版權或其他的知識產權的情況不做任何陳述和擔保。

我們會定期更新這些資訊。如果您對於產品的技術和法律資訊有任何疑問,請參閱ARCHOS官方網站。

Microsoft 和 Windows® 7 是微软公司的注册商标。

繁體中文

⊕

# REGISTER YOUR PRODUCT!

#### www.archos.com/register

Dear Customer,

Thank you for choosing this ARCHOS product. We hope that you will enjoy using it and that it will give you satisfaction for many years to come. Once you unpack your ARCHOS product, we recommend that you take a few minutes to register it (www.archos.com/register). This will allow you to get access to ARCHOS technical support (www.archos.com/support).

If you have questions related to the use of Windows®, you can display the Windows® Help by clicking on the Start menu (at the bottom left of the screen), then Help and Support.

Wishing you the best multimedia experience,

The ARCHOS Team.

Please note that your device's appearance may be slightly different than presented in this User Guide.

1

 $\mathcal{I}$ 

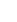

ENGLISH

**ENGLISH** 

 $\blacktriangle$ 

## IMPORTANT SAFETY NOTES

Carefully read and follow the Safety Notices as failure to comply with these could lead to serious injury or in some cases death.

#### Electrical Device Warning

Your device and its charger/adapter are electrical devices, therefore :

- Do not expose the ARCHOS 9, cords, or adapter/charger to rain, moisture, water, or use in humid areas.
- Avoid using near spillable liquids such as drinks.
- Do not pinch, bend, or put heavy or sharp objects on its electrical cord.
- Connect only peripherals and accessories that are expressly designed for the standardized connectors of the ARCHOS 9.
- Use only a charger/adapter that are specifically certified for the ARCHOS 9.
- If using an extension cord, use a minimum cable diameter of AWG n°26
- Shutdown and unplug from the adapter/charger before changing a part in the device.
- Unplug from the wall during a storm.

#### General Treatment Advice

Your device has delicate components inside and should be treated carefully, therefore:

- Do not handle the ARCHOS 9 roughly or subject it to falls, pressure, shock, or violent movement.
- Do not use or leave the ARCHOS 9 on soft surface such as a bed or cushion which could help the device build up heat.
- If your ARCHOS 9 is very cold or has been stored in a very cold environment, do not use it right away. Let it adjust to the room temperature gradually, before turning it on.
- If the device emits a strange oder, produces extra-ordinary heat, or makes strange noises, stop using the device, remove battery from device, and contact an ARCHOS service representative.
- Do not use the device while driving a car or doing any other activities in which loss of concentration could lead to potential harm to self or others.

#### Health warnings

Using an electronic device such as the ARCHOS 9 can lead to health problems if used inappropriately, therefore:

- Allow a break from continued usage of at least 10 minutes per hour.
- Maintain enough light in the room (equivalent to that required for reading)
- When using headphones, do not listen to loud levels of music or sound for extended periods. Stop using headphones if you hear ringing or buzzing in your ears.
- Use only on a table top and where hands and wrists can comfortably access the keyboard. If you are doing much typing, keep your wrists straight and give your hands a periodic rest.
- Adjust your seat and table's height appropriately. Using your device while lying or in any position other than sitting at a desk could cause musculoskeletal problems and is strongly discouraged.
- Be aware that being equipped with wifi capabilities, it will send and receive radio waves and that medical devices such as pacemakers may be sensitive to the generation of radio frequencies created by this device. Check with the maker of your medical equipment to make sure such interference is tolerable by the equipment.
- If connecting a 3G or similar transmitting device (ex: 3G USB stick) to allow connections to the internet via wireless telephone networks, your exposure to radio frequencies is increased. Inform yourself of the Specific Absorption Rate level for the device and what it means and what health risks are involved.

Please read other important safety information at the back of this guide.

#### ? NEED HELP?

Here are some ways to find the information you may need:

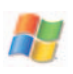

English

**ENGLISH** 

(4

#### Questions about Windows®?

If you have questions related to the use of Windows®, you can display the Windows® Help by clicking on the Start menu (at the bottom left of the screen), then Help and Support.

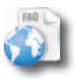

#### FAQs

See the Frequently Asked Questions section on www.archos.com/faq

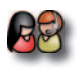

#### Contact our Technical Support Team

Visit www.archos.com/support to contact ARCHOS technical support. You will need to register your product before contacting ARCHOS Technical Support.

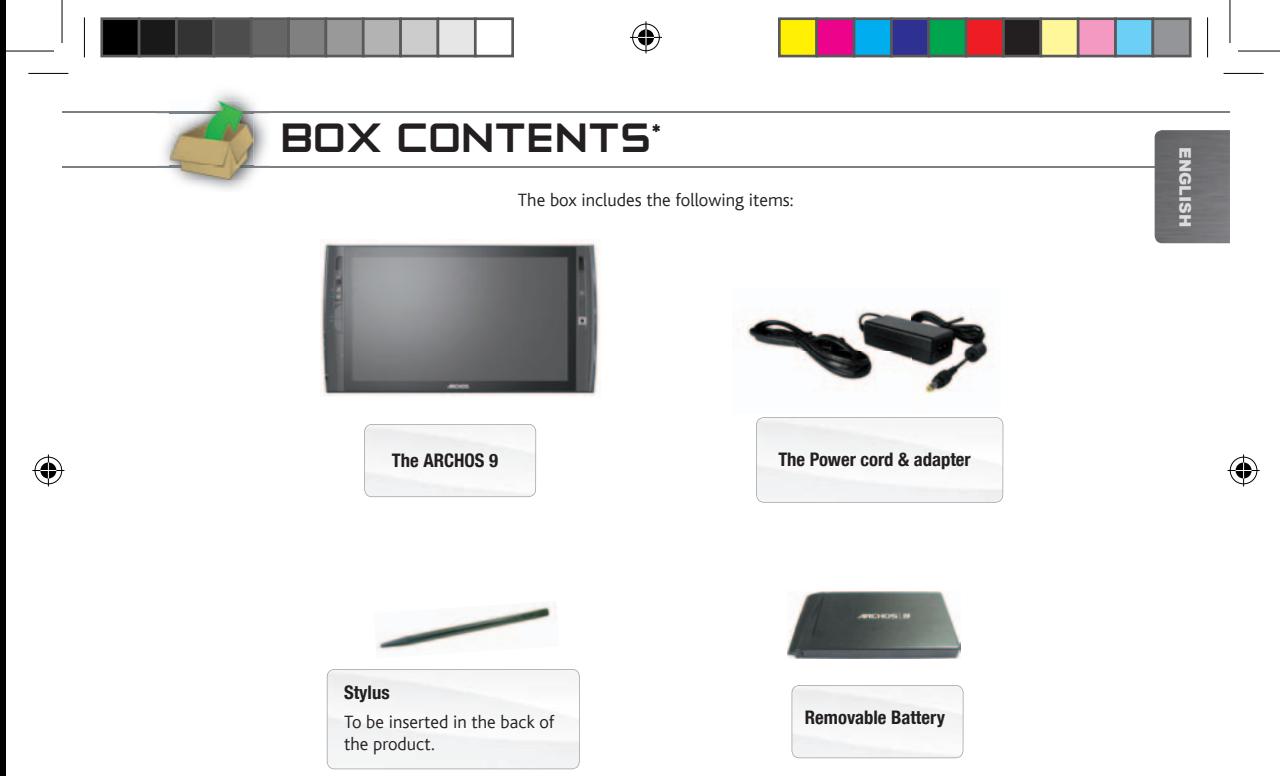

 $\iiint$  \* Please note: actual box contents may vary and are subject to change without prior notice.

#### $\mathbf \Omega$ Loudspeakers

- $\boldsymbol{\Theta}$ Webcam: the LED indicator next to it turns on when the webcam is on.
- $\boldsymbol{\epsilon}$ "A" button **A** Press once: this button is the equivalent of pressing "Ctrl+Alt+Del" on a regular keyboard. Hold this button and press the Mouse buttons to activate (on) or deactivate (off) the WiFi and Bluetooth connections.

ARCHOS 9 DESCRIPTION

- **B** Keyboard button Press once: display/hide the virtual keyboard. Hold this button and press the Mouse buttons to increase/decrease the screen brightness.
- 6 Mouse buttons: the top one acts as a mouse's left button and the bottom one acts as a mouse's right button.
- $\Theta$ Built-in microphone
- 6 Power Button: press once to turn the device on.

*In the event that the device cannot be shutdown via the* Start *menu >* Shutdown *item (at the bottom left of the screen), you can press and hold the Power button until the ARCHOS shuts down.*

- 6 Mousepad: to move the cursor that appears on the screen.
- e) **Battery latch:** slide it to remove the battery located at the back of the product.

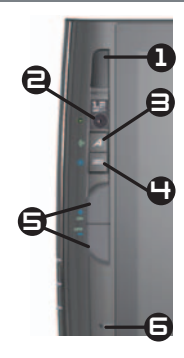

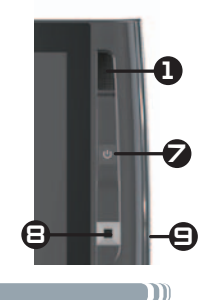

### ARCHOS 9 DESCRIPTION

#### $\mathbf 0$ Headphone jack

- $\boldsymbol{\Theta}$ **USB Port:** to connect USB devices to your ARCHOS, such as a keyboard, a mouse, etc.
- $\boldsymbol{\Theta}$ Power indicator: turns on when the device is on. Blinks when the device is in standby.
- $\bullet$ Charging indicator: Light on: battery charging / blinking: battery charged
- $\Theta$ Hard drive indicator: blinks when the hard drive is active (playing/transferring files)
- $\bigoplus$ Power connector: to connect the supplied power cable.

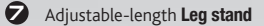

- $\bigoplus$ Removable battery: to remove it, slide the battery latch, on the right side of the device.
- $\boldsymbol{\Theta}$ Stylus holder

6

1

2

2

5

ርጉ

Œ

 $\bigcap$ **Extension port:** to connect the optional ARCHOS Port Replicator accessory.

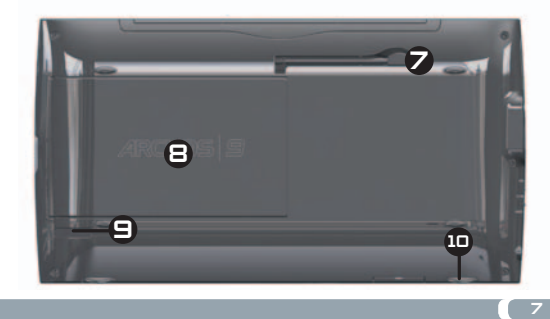

### STARTING UPGO! **ENGLISH** English  $\triangle$ Before using your ARCHOS for the first time, completely charge the battery! **IGD** Installing and Charging the Battery Slide the battery into the battery slot, on the back of the product and then gently push the battery until it clicks into place. **1** Connect the supplied power cable to the ARCHOS Power connector and to a wall outlet. The battery will start charging. **2** UK EUR US

The Charging indicator (on the left side of the device) is on while the battery is charging. When the battery is fully charged the indicator will blink.

#### ය Turning the ARCHOS on

To turn the ARCHOS on, press the Power button . The Power status indicator, on the left side of the device, will turn on. During the installation wizard, use the Ease of access on-screen icon to bring up the Windows® keyboard whenever you need to type in text.

**3**

In the event that the device cannot be shutdown via the **Start** menu > Shutdown item (at the bottom left of the screen), you can press and hold the Power *button until the ARCHOS shuts down.*

# TOUCHSCREEN & MOUSEPAD TIPS

#### The touchscreen

- The screen of your ARCHOS is entirely tactile.
- To select an item, tap on it. To open it, tap it twice.
- To drag an item or select an area, simply slide your finger on the screen.
- Holding your finger at a specific position is the equivalent of a mouse's right-click.

#### The mousepad and mouse buttons

- The mousepad functions like a laptop touchpad. Simply drag your finger on its surface to move the on-screen cursor.
- To display pop-up info boxes (for example, when you want to see a file's attributes), you will need to use the mousepad to move the cursor over an item without clicking on it.
- The two buttons, on the left side of the device act like a mouse's left and right buttons.

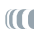

ENGLISH

ENGLISH

### CONNECTING TO THE INTERNET

#### WiFi Connection

*Make sure you know your WiFi network's name (which you usually define when you set up your modem) as well as its security key (of the type WEP or WPA). Each WiFi network (school, home, café) has a different name and key.*

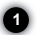

Make sure that your WiFi module is turned on by holding on the "A" button and pressing on the top mouse button (on the left side of the device).

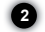

**3**

To make the initial connection, click on the WiFi icon **III**. in the system tray (in the bottom right corner of the screen), and you will see all the WiFi networks detected by the ARCHOS.

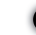

Select your WiFi network, and click on *Connect.* You might need to type the security key which can be found in the documentation that came with your modem (or which was defined by the person who set up the WiFi modem). Then click on Ok.

In the system tray (in the bottom right corner of the screen), the initiation indicates that there is an active WiFi connection. The initiation indicates that there is no connection but a WiFi hot spot has been detected. You can click on these items at anytime in order to connect or disconnect from the Internet. It is also suggested that you use the combination "A" button and the lower mouse button to turn off the WiFi module when not connected to the Internet in order to save battery power.

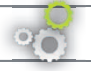

# RECOVERY PROCEDURE

While you're in the recovery, DOS or BIOS modes, the touchscreen control is not available. Use the mousepad to move the on-screen cursor or to move from one item to another. Use the top mouse button as the Enter key, and the bottom mouse button as the Escape key.

#### $\blacktriangle$ Creating your recovery point

You must first create a Windows® recovery point so that you will be able to recover and reinstall Windows® later if your system cannot correctly run Windows®. *If you do not create your own recovery point, it will not be possible to re-install Windows®. We suggest you do this as soon as possible.*

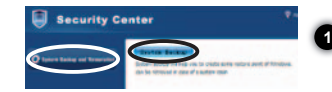

Restoration then select System Backup.

While creating your recovery point, make sure your ARCHOS 9 is connected to the power cable. Start the program Security Center  $\sim$  found on the desktop. Click on button System Backup and

**2**

Type in a descriptive name in the Create Description field (ex: "My Backup") and then click on Next. Be patient as this will take several minutes. Exit the program.

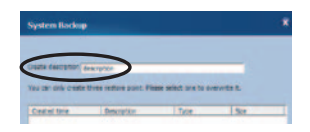

#### Restoration Procedure

*If for some reason your ARCHOS 9 cannot start Windows® or has severe problems that you cannot get rid of by normal means, then you may need to do a complete system recovery.* Any data files that were on the hard drive will be erased, including all files in My Documents.

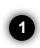

To start a recovery procedure, make sure your computer is connected to the power cable and not running on battery power alone. Start the ARCHOS 9, and press the keyboard button while the **Security center** blue screen is displayed. It is ok to press this button a few times as this screen appears for only a short moment.

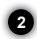

In the Security center screen, select System Restoration, and click on Start Rescue. Then, select a restoration point and click on Start Rescue. It will take some time for the system to do the recovery procedure. Make sure your ARCHOS 9 is plugged in with the power cable during the entire procedure.

To access the BIOS, start the ARCHOS 9, and press the "A" button while the ARCHOS logo is displayed.

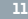

ENGLISH

**ENGLISH** 

### TROUBLESHOOTING

- If you have questions related to the use of Windows®, you can display the Windows® Help by clicking on the Start menu (at the bottom left of the screen), then **Help and Support**.
- Also check the "Need Help" section, at the beginning of this User Guide.

#### The device won't start ?

This may happen if your battery is empty. Connect the supplied power cord to the ARCHOS 9 Power connector and to a wall outlet. Then press the Power button **th** to start the device. The Power status indicator, on the left side of the device will turn on.

#### The device won't shutdown ?

If the ARCHOS cannot be shutdown via the Start menu > Shutdown item, you can force the device to shut down by holding the Power button  $\bigcup$  until the system turns off.

#### ? The device freezes while using an application

Press the "A" button  $\sim$  (the equivalent of pressing "Ctrl+Alt+Del" on a regular keyboard) and select Start Task Manager. Under the **Applications** tab, select the application you are having problems with, and click on **End Task**. If this does not work, you can try to force the ARCHOS 9 to shut down by holding the Power button  $\bullet$  until the system turns off.

#### ? The ARCHOS 9 has problems connecting to the Internet

First of all, verify that your modem or router is on and functioning correctly. Also check that there is a WiFi connection (Icon  $\frac{1}{100}$  in the system tray, in the bottom right corner of the screen) or that the ARCHOS 9 detects a WiFi signal (Icon III. ). Make sure that the WiFi module is turned on by holding on the "A" button and pressing on the top mouse button (on the left side of the device). Also try to bring your ARCHOS 9 closer to the modem/router to make sure that it is not a reception problem. Verify that the key (WEP, WPA, WPA2, etc.) you entered on the ARCHOS 9 is the same as the one configured on your WiFi modem/router. You can also try connecting to the WiFi using a friend's laptop to see if it is your WiFi modem/router or Windows® on the ARCHOS 9 that is causing the problem. For more details, check the documentation that came with your modem/router.

English

HSHS

## LEGAL AND SAFETY NOTICES

#### Lithium-Ion Battery Caution

This product is equipped with a Lithium-Ion battery. Do not pierce, open, disassemble it, or use it in a humid and/or corrosive environment. Do not put, store or leave your product in or near sources of heat, in direct strong sunlight, in a high temperature location, in a pressurized container or in a microwave oven. Do not expose it to temperatures over 60 C (140 F). If the battery leaks and you come into contact with the leaked fluids, rinse thoroughly with water and seek medical attention immediately. Failure to follow these instructions could cause the Lithium-Ion battery to leak acid, become hot, explode or ignite and cause injury and/or damage.

Also:

- Do not use it in a humid and/or corrosive environment
- Use only the battery charger designed for ARCHOS 9.
- Keep batteries away from children.
- Use only ARCHOS certified batteries for your device. There is a risk of explosion if you use the incorrect type of battery in the ARCHOS 9.
- If the battery leaks, becomes deformed, or smells strange, carefully disconnect it from the device and contact an ARCHOS service representative.
- When transporting a battery, make sure that no metal objects (paper clips, coins, etc.) come in contact with the terminals. This could make a short circuit and potentially start a fire.
- Dispose used batteries in an environmentally responsible way. Do not throw them in with your regular trash. Most cities and towns have special collection points for used batteries.
- If you will not use the device for a long period of time, allow the battery to discharge through normal usage and then store it separately.

#### Environmental Considerations

Protection of the environment is an important concern to ARCHOS. In order to put this concern into tangible actions, ARCHOS has consciously included a set of methods that favor a respect for the environment into the entire cycle of its products; from fabrication to consumer usage, to final disposal.

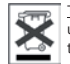

The Product: The crossed-out garbage can symbol on your product signifies that it falls into the category of electric/electronic equipment. Products of this type contain substances that are potentially dangerous to the environment and to human health. Therefore, you should not dispose of the ARCHOS electronic device in a regular trash. As such, the current European directives ask that this device be collected:

- At places of distribution in the case of a purchase of a similar electronic product.
- At locally created disposal areas (waste disposal centers, sorted trash system, etc.)

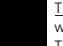

The Batteries: This symbol on a battery, packaging or manual indicates that at the end of life of your batteries, they must be disposed of in a selective waste system. You should only dispose of this product's batteries in a designated collection point for used batteries, not the regular household trash. The Pb mark indicates that the battery includes quantities of lead that are superior to those stipulated in the European directive CE 2006/66.

By doing this, you are actively participating in the reuse and recycling of disposed electronic and electric equipment that could have potential effects on the environment and human health.

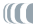

#### United States FCC Compliance Statement

This equipment has been tested and found to comply with limits for a Class B digital device, pursuant to Part 15 of the FCC Rules. These limits are designed to provide reasonable protection against harmful interference in a residential installation. This equipment generates, uses, and can radiate radio frequency energy and, if not installed and used in accordance with instructions, may cause harmful interference to radio communications. However, there is no guarantee that interference will not occur in a particular installation. If this equipment does cause harmful interference to radio or television reception, which can be determined by turning the equipment off and on, the user is encouraged to try to correct the interference by one or more of the following measures:

- Reorient or relocate the receiving antenna.
- Increase the separation between the equipment and receiver.
- Connect the equipment into an outlet on a circuit different from that to which the receiver is connected.
- Consult the dealer or an experienced radio/TV technician for help.

To assure continued compliance, any changes or modifications not expressly approved by the party responsible for compliance could void the user's authority to operate this equipment. (Example - use only shielded interface cables when connecting to computer or peripheral devices).

USA: - This device complies with Part 15 of the FCC Rules. Operation is subject to the following two conditions:

(1) this device may not cause harmful interference, and

(2) this device must accept any interference received, including interference that may cause undesired operation.

FCC Radiation Exposure Statement: This equipment complies with FCC RF radiation exposure limits set forth for an uncontrolled environment. This trans-

mitter must not be co-located or operating in conjunction with any other antenna or transmitter.

Canada: - Operation is subject to the following two conditions:

(1) this device may not cause interference, and

(2) this device must accept any interference, including interference that may cause undesired operation of the device.

#### CE Mark CE

This device conforms to the directives, norms, and amendments for products commercialized in the European Union and thus carries the CE marking.

#### Declaration of Conformity for the European Union

Your exposure to radio frequency energy is well below the limits set forth by the European commission for the R&TTE norms. This product respects the following norms:

- R&TTE directive 1999/5/EC : EN 300 328, EN 301 489-1, EN 301 489-17, EN 301 893
- EMC 89/336/EEC with modifications 92/31/EEC and 93/68/EEC: EN 55022 Class B, EN 61000-3-2, EN 61000-3-3, EN 55024
- Low voltage electrical norm 73/23/EEC: EN 60950 (A1/A2/A3/A4/A11)

#### WIFI Transmitter & Receiver

This device is equipped with Wifi capabilities and thus is able to receive and transmit in the radio frequency band of 2.4GHz. It is considered a low power transmitter and thus has special restrictions.

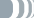

United States: This device complies with the limits set forth for human exposure to radio frequency energy in an uncontrolled environment and is well under these limits. To maintain this safety, do not directly touch its antenna while it is transmitting. The user must follow the specific operating instructions to satisfy RF exposure compliance. Maintain a distance of more than 20 cm (8 inches) from antenna at all times.

Canada: ICES-003 This device does not exceed the limits for radio frequency noise emission for a digital class B device set forth by the Canadian radio Industry.

Europe Union: Because the frequencies for Wifi 802.11b and 802.11g cannot be harmonized among all countries of the EU, the product has been made to be operated only in specific regions and cannot be used in other countries or regions other than the ones it was commercialized for. It the responsibility of the end user to make sure that he/she is only using the product in the country or region of commercialization and further that he/she adapts to device to use only the channels (frequencies) of his/her region. All variations in respect to admissible parameters of the country or region could be violation of law and punished. This product has been made for the entire European Community region but with restrictions as per below.

France: France metropolitan area: for indoor use, you can use the range 2.400 – 2.4835 GHz. For outdoor use, only the frequencies 2.400-2.454 GHz (channels 1-7). Guadeloupe, Martinique, St. Pierre, Miquelon, et Mayotte: indoor or outdoor use from 2.400-2.4835 GHz. Réunion and Guyane: 2.400-2.4835 GHz indoors and 2.420-2.4835 GHz (channels 5-12).

#### Warranty and Limited Liability

This product is sold with a limited warranty and specific remedies are available to the original purchaser in the event the product fails to conform to the limited warranty. Manufacturer's liability may be further limited in accordance with its sales contract.

In general, and in a non-limited manner, the manufacturer shall not be responsible for product damages caused by natural disasters, fire, static discharge, misuse, abuse, neglect, improper handling or installation, unauthorized repair, alteration or accident. In no event shall the manufacturer be liable for loss of data stored on disk media.

MANUFACTURER SHALL NOT BE LIABLE FOR ANY SPECIAL, INCIDENTAL OR CONSEQUENTIAL DAMAGES. EVEN IF INFORMED OF THE POSSIBILITY THEREOF IN ADVANCE.

ARCHOS licensor(s) makes no warranties, express or implied, including, without limitation, the implied warranties of merchantability and fitness for a particular purpose, regarding the licensed materials. ARCHOS' licensor(s) does not warrant, guarantee or make any representations regarding the use or the results of the use of the licensed materials in terms of its correctness, accuracy, reliability, correctness or otherwise. The entire risk as to the results and performance of the licensed materials is assumed by you. The exclusion of implied warranties is not permitted by some jurisdictions. The above exclusion may not apply to you.

In no event will ARCHOS' licensor(s), and their directors, officers, employees or agents (collectively ARCHOS' licensor) be liable to you for any consequential, incidental or indirect damages (including damages for loss of business profits, business interruption, loss of business information, and the like) arising out of the use of inability to use the licensed materials even if ARCHOS' licensor has been advised of the possibility of such damages. Because some jurisdictions do not allow the exclusion or limitation of liability for consequential or incidental damages, the above limitations may not apply to you. Please see your sales contract for a complete statement of warranty rights, remedies and limitation of liability.

Furthermore, warranty does not apply to:

1. Damages or problems resulting from misuse, abuse, accident, alteration or incorrect electrical current or voltage.

2. Any product tampered-with or damaged warranty seal or serial number label.

3. Any product without a warranty or serial number label.

4. Batteries and any consumable items delivered with or in the equipment.

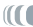

The end user is required to use this product only in conformity with its original purpose and is strictly forbidden to make any technical modifications that could potentially impinge on the rights of third parties. Any modification to the hardware, software, or physical enclosure of the product must be approved in writing by ARCHOS. Non approved modified products are subject to the withdrawal of any or all guarantee clauses.

As part of the contractual agreement of its products, ARCHOS is committed to ensure the availability of parts and components that are essential to the use and proper working conditions of its products. This availability will be guaranteed for a period of two years, as of the first retail release for customers.

#### Copyright Notice

Copyright ARCHOS © 2009. All rights reserved.

This document may not, in whole or part, be copied, photocopied, reproduced, translated or reduced to any electronic medium or machine-readable form without prior consent, in writing, from ARCHOS. All brands and products names are registered trademarks and the property of their respective owners. Specifications are subject to change without notification. Errors and omissions accepted. Images and illustrations may not always match contents.

Disclaimer of warranty: to the extent allowed by applicable law, representations and warranties of non-infringement of copyrights or other intellectual property rights resulting from the use of the product under conditions other than as here above specified, are hereby excluded.

This information is subject to be updated periodically. For technical and legal information concerning your product, please check the official ARCHOS web site.

Microsoft and Windows® 7 are registered trademarks of Microsoft Corporation.

### www.archos.com

⊕

所有商标和产品名称都是注册商标,均属其合法注册公司所有。产品规格可能发生变更,恕不另行通知。错误和遗漏除外。图像和实物可能略有差 异。Microsoft, Windows 和Windows商标为微软公司注册商标。其他产品名称和公司名称为其他公司所有。

版权所有ARCHOS © 2009。保留所有版权

⊕

所有商標和產品名稱都是注冊商標,均屬其合法註冊公司所有。產品規格可能發生變更,恕不另行通知。錯誤和遺漏除外。圖像和實物可能略有差<br>異。Microsoft, Windows 和Windows商標為微軟公司注冊商標。其他產品名稱和公司名稱為其他公司所有。

版權所有ARCHOS © 2009。保留所有版權

All brands and product names are registered trademarks and the property of their respective owners. Specifications are subject to change without notice. Errors and omissions excepted. Images and illustrations may not always match contents. Microsoft, Windows and Windows logo are registered trademarks of Microsoft Corporation. Other product and company names mentioned may be the trademarks of their respective owners.

⊕

COPYRIGHT ARCHOS © 2009. All rights reserved